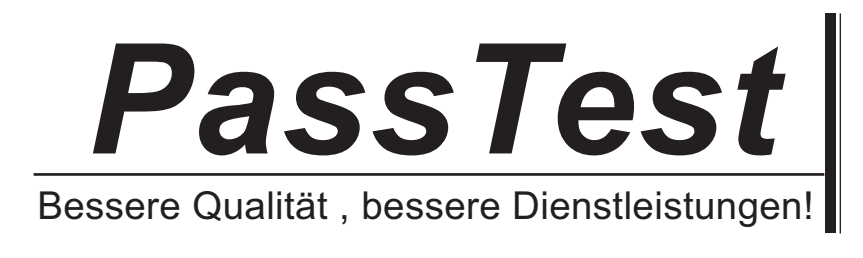

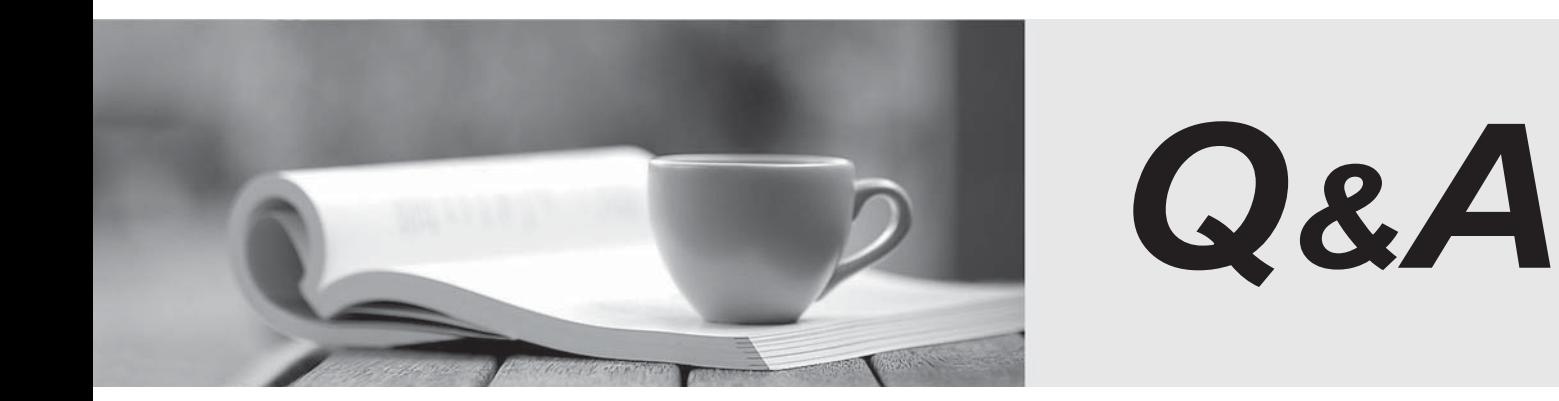

http://www.passtest.de

Einjährige kostenlose Aktualisierung

# **Exam** : **190-803**

# **Title** : Using LotusScript in IBM Lotus Domino 8 Applications

# **Version** : DEMO

1.Neala is using a hidden field on the Request form to store a temporary value for the request status. Since this field will not be stored, Neala has created it as a Computed for display field. Neala is trying to use the code below to set the tempStatus field to "Draft" when a new document is created with the Request form. An error message displays whever a new Request is created. What could be the problem? Sub Postopen(Source As Notesuidocument) If Source.IsNewDoc Then Call Source.FieldSetText( "tempStatus", "Draft" ) End If End Sub

A.In order for the FieldSetText method to be used, a field must be editable. Hidden fields are not editable. B.The Postopen event occurs before the user has input focus, so only back-end methods will work from this event.

C.In order for the FieldSetText method to be used, a field must be editable. Computed for display fields are not editable.

D.The Postopen event occurs after the document has opened, but Computed for display fields are not available for manipulation until after the user has input focus.

#### Answer:C

2.Aitana is working in the company's Inventory database. She wants to create an array called 'Assembly' that will be used to reference 10 instances of the Part class. Aitana can create a single instance of the Part class using code like this: Dim myPart As New Part But she is having a problem creating the 'Assembly' array. What is wrong with the following line of code: Dim Assembly(9) As New Part

A.The New keyword cannot be used to declare an array of object reference variables.

B.'Assembly' is a reserved word in LotusScript, and cannot be used as a variable name.

C.If an array declared as Assembly(9) is to hold 10 elements, Option Base 0 must be used.

D.An array cannot be used to hold multiple Class instances.

#### Answer:A

3.The Salary form needs an AuditHistory field. When documents are changed, Sahir's script must record the date/time, editor's name, and values of all changed fields before and after the change. The solution must also be usable in other forms, and must work without modification, even if new fields are added to the forms. How can Sahir do this?

A.Write Entering event code for each field, recording field values. Write Exiting events to update AuditHistory if the values change.

B.Write Postopen event code to populate a list with item names and item values as the document is opened. Write Querysave event code to examine current item values, and update AuditHistory for any changed items.

C.Write onFocus event code to populate a hidden temporary field with the item values. Write onChange event code to update the AuditHistory if the field is changed.

D.Write onLoad event code to populate a list with item names and item values as the document is opened. In the form onExit event, write code to examine current item values and update AuditHistory for any items that have changed.

#### Answer:B

4.Given the following piece of code, where "doc" is a NotesDocument: fieldValue = doc.GetItemValue("Title") Print "This document's title is " & fieldValue(0) Which of the following is a correct example of using the "Extended class" syntax to replace the example code above?

A.Print "This document's title is " & doc.Title

B.Print "This document's title is " & doc.Title(0)

C.Print "This document's title is " & doc.GetField.Title

D.Print "This document's title is " & doc.GetField.Title(0)

# Answer:B

5.The NotesStream class is used to read and write which of the following?

A.Files

B.Network sockets

C.Domino server console commands

D.Binary data in NotesRichText fields (like attachments and inline images)

Answer:A

6.The error message "Error loading USE or USELSX module" can be caused by which of the following?

A.An improperly defined Const value

B.An ODBC connection that cannot be made

C.An attempt to use NotesUIWorkspace in a background scheduled agent

D.A script library that can't be found or needs to be recompiled using "Recompile All LotusScript"

# Answer:D

7.Avery has been asked to write a web service in his Domino application. The web service will allow an Oracle application to query the Movie Rental database with a member identification number and receive a list of all movies the member has rented in the last 30 days. What are the language options available to Avery for writing this web service?

A.LotusScript and Java

B.LotusScript, but not Java

C.Java, but not LotusScript

D.LotusScript, Java, and @Formula

# Answer:A

8.For agents that run on new and modified documents, newly received mail documents, pasted documents, or newly modified documents, what method can you use to mark each document as "processed" to ensure that a document gets processed by the agent only once (unless it's modified, mailed, or pasted again)?

A.NotesView.UpdateAll

B.NotesDocument.SetProcessed

C.NotesDocumentCollection.Stamp

D.NotesSession.UpdateProcessedDoc

# Answer:D

9.Marvin wants to export a given Notes document to a DXL text file. How would he accomplish this task? A.He would use the NotesXMLTransformer class to copy the document directly to a text file

B.He would use the ExportDXL method of the NotesDocument class to send the document to a NotesStream that writes to a text file

C.He would create a NotesDXLExporter object, set the input to the Notes document in question, and set the output to a NotesDXLOutput object that writes to a text file

D.He would create a NotesDXLExporter object, set the input to the Notes document in question, and set the output to a string that indicates the path of the text file he wants to create.

# Answer:D

10.Ichiro needs to write an agent to read a comma-delimited ASCII file of data about parts that his company uses when building computers. The data is from one of the parts suppliers, and includes 10 fields in each record. Ichiro needs to extract the Part Number, Part Description, and Price from each input record and update his company's Inventory database with the current data. How should Ichiro proceed? A.Create a user-defined data Type to represent a Part. Write a 'getter' method for each of the 3 fields that need to be accessed from the data Type.

B.Create a user-defined class to represent the ASCII file. Write a 'getter' method to retrieve each record, and use the NotesStream.SplitText method to extract the fields.

C.Create a user-defined class to represent the Parts data. Use notesDOMTextNode.SplitText( "," ) to parse each field into the appropriate member variable.

D.Create a user-defined data Type to represent the structure of the Parts data. Each field of a given input record can be referenced using the appropriate member variable.

#### Answer:D

11.LS2J is a technology that allows you to access Java classesand libraries directly from LotusScript. Part of this technology is that certain Java data types are mapped directly to LotusScript data types. What does a Java String map to in LotusScript?

A.String

B.JavaString

C.Array of Bytes

D.Array of Strings

#### Answer:A

12.Vicki has been asked to integrate device data from her company's network monitoring utilities into Notes documents. The utilities produce data in an XML format. What strategy can Vicki use in her LotusScript agent to parse the data for import into Notes?

A.Read the data using a NotesStream object,. Parse the XML data using classes derived from the NotesXMLProcessor class.

B.Rename the XML file using an extension of ".dxl". Read and parse the data using methods of the NotesDXLImporter class.

C.Rename the XML file using an extension of ".dxl". Insert a DOCTYPE definition pointing to: 'c:\notes\data\xmlschemas/domino\_8\_0.dtd' Read and parse the data using methods of the NotesDXLImporter class.

D.LotusScript includes methods to parse the specific DXL format. Since this file is a more generic XML format, Vicki will need to use a tool such as Excel to convert the XML to a format that can be processed with COM classes.

#### Answer:A

13.Chris has imported a number of documents into a Notes database that contain MIME data. He now needs to write an agent that will display the type of MIME encoding for the data. What code fragment below will get the MIME entry and display the encoding type?

A.Set mime = doc.GetAllMIMEEntries Messagebox "Encoding type: " + mime.Encoding

B.Set mime = doc.GetMIMEEntry Messagebox "Encoding type: " + Cstr(mime.Encoding)

C.Set mime = doc.GetFirstItem(mime) Messagebox "Encoding type: " + mime.Encoding

D.Set mime = doc.GetFirstMIMEEntry Messagebox "Encoding type: " + Cstr(mime.Encoding)

#### Answer:B

14.Pitr has a Notes Rich Text field on his Account Overview document that contains formatted text, attachments, and images. He would like to use the textual information in that field in a view. What NotesRichTextItem method could Pitr use to create a new field containing only the text information of the original field?

A.TextOnly

B.ConvertToText

C.GetUnformattedText

D.RemoveEmbeddedObjects

## Answer:C

15.What does the following code do? Dim session As New NotesSession Dim location As String location = session.GetEnvironmentString("ENVLoc")

A.Gets the value of the Notes.ini variable called "ENVLoc"

B.Gets the value of the Notes registry entry called "ENVLoc"

C.Gets the value of the Notes.ini variable called "\$ENVLoc"

D.Gets the value of the DOS environment variable called "ENVLoc"

### Answer:C

16.Suzanne has built a view of all movie rentals sorted by Checkout Status. The possible values for CheckoutStatus are "Available", "Checked Out", "Overdue", and "Overdue With Exceptions". None of these categories is empty. Suzanne is writing an agent to retrieve all of the rental documents that have a CheckoutStatus of "Overdue", and send out emails informing the renters of this status. What NotesView method will build a collection of only the documents with a status of "Overdue"?

A.GetAllDocumentsByKey("Overdue")

B.GetDocumentsByKey("Overdue", True)

C.GetAllDocumentsByKey("Overdue", True)

D.GetAllDocumentsByKey("Overdue", False)

#### Answer:C

17.Victor is creating a script that will generate multiple values to be put into a single field. Which one of the following strategies should he follow?

A.Define the field on the form to be multivalue.

B.Create a scalar identifier, and use a loop which writes the identifier's value to the field.

C.Create a string identifier which separates values with a carriage return, and write the identifier to the field.

D.Create an array to contain the values, and assign the array to the item in the document using the extended class syntax

#### Answer:D

18.Will is creating an archive script which will copy the document object (doc) from the current database to an Archive database. The name of the archive database is ARCHIVE.NSF and it resides on the Dunn Hub/Dunn server. So far, the code he has written is: Dim s As New NotesSession Dim db As NotesDatabase Set db=s.CurrentDatabase Dim adb As New NotesDatabase("Dunn\_Hub/Dunn","ARCHIVE.NSF") Dim doc As NotesDocument Dim col As NotesDocumentCollection Set col=db.UnprocessedDocuments Set doc=col.GetFirstDocument do until doc is nothing ======>MISSING LINE Set doc=col.GetNextDocument(doc) loop Which one of the following lines of code should be placed on the MISSING LINE to copy the document to the Archive database? The contract of the contract of the contract of the contract of the contract of the contract of the contract of the contract of the contract of the contract of the contract of the contract of the contract of the

A.doc.CopyAllItems(doc)

B.doc.CopyToDatabase db

C.doc.CopyToDatabase col

# D.doc.CopyToDatabase adb

# Answer:D

19.Devin's canonical Notes name is CN=Devin Smith/OU=Accounting/O=ACME. When he clicks an action button in an email he received, a messagebox appears which includes this text: Devin Smith is running Notes 7.0 What is the underlying code that produces this message?

A.Dim session As New NotesSession Messagebox session.UserName + " is running " + session.NotesVersion

B.Dim session As New NotesSession Messagebox session.CommonUserName + " is running " + session.NotesVersion

C.Dim session As New NotesSession Messagebox session.CommonUserName + " is running " + session.NotesBuildVersion

D.Dim session As New NotesSession Dim db As NotesDatabase Set db = session.CurrentDatabase Messagebox db.CommonUserName + " is running " + db.NotesVersion

# Answer:B

20.Which of the following methods will always return a collection of documents that are in the SAME order that they appear in the view.

A.NotesView.Search

B.NotesView.GetCategory

C.NotesView.GetAllEntriesByKey

D.NotesView.GetAllDocumentsByKey

Answer:C